## FreeBSD

## **Outline**

### **Q** FreeBSD version

• 9.2-RELEASE

## □ Installing FreeBSD

- From CD-ROM
- From USB

## FreeBSD Version

# FreeBSD Branches/Tags

## $\Box$  Three parallel development branches:

- *-RELEASE*
	- Latest Release Version:
		- 9.2 (September, 2013)
		- <http://www.freebsd.org/releases/>
- *-STABLE*
	- **F** Tested new features and bug fixes
	- MFC: Merge From Current
- *-CURRENT*
	- Working space for FreeBSD developers
	- $\triangleright$  Current version:
		- 10.1-CURRENT
		- <http://www.freebsd.org/releng/>

# FreeBSD Version

## □ FreeBSD–A.B.C–Type

- A: major version Number
- B: minor version Number
- C: slight patch version number
- Type: version type
	- $\triangleright$  PRERELEASE
	- $\triangleright$  BETA
	- $> RC$
	- RELEASE
	- $\triangleright$  STABLE
	- $\triangleright$  CURRENT

□ Choosing the FreeBSD Version That Is Right For You:

• <http://www.freebsd.org/doc/en/articles/version-guide/>

## FreeBSD Installation

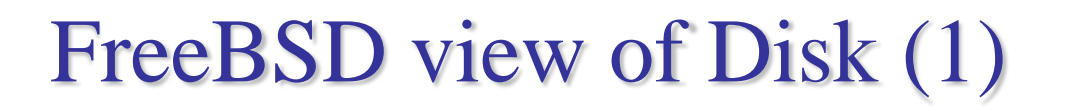

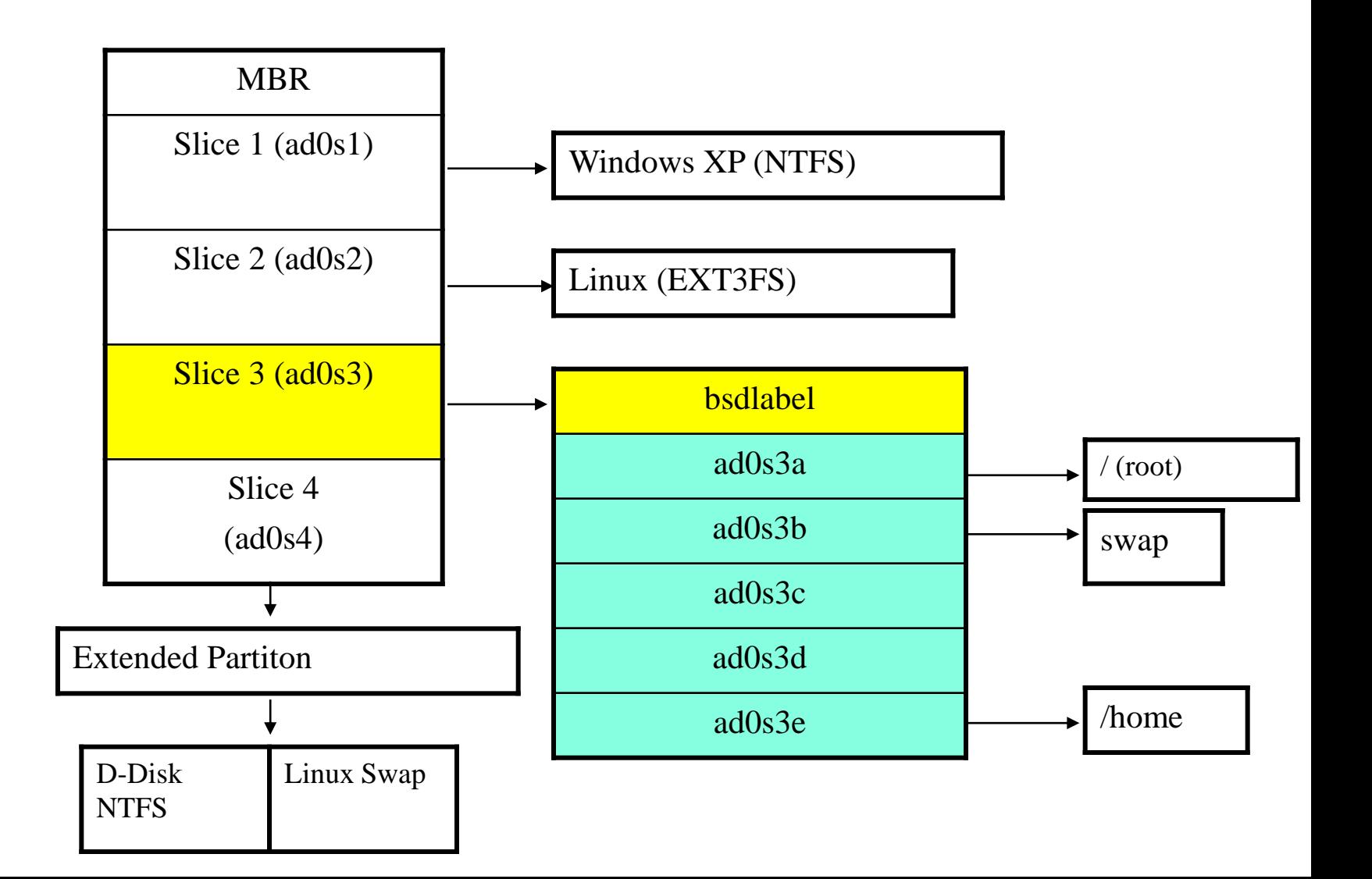

# FreeBSD View of Disk (2)

### What is the meaning of **ad0s1a**

- Disk name
	- $\triangleright$  ad: IDE, SATA
	- $\geq$  da: SCSI, usb stick
	- $\triangleright$  Replace { ad | da } by ada, and link to ada's
- Slice is equal to the partition of common use
	- $\triangleright$  Primary partition: s1 ~ s4
	- $\triangleright$  Extended partition: s5  $\sim$  s*n*
- Label in each slice
	- $\triangleright$  a: root partition /
	- $\triangleright$  b: swap
	- $\triangleright$  c: entire slice
	- $\triangleright$  defgh: /usr, /home, ...

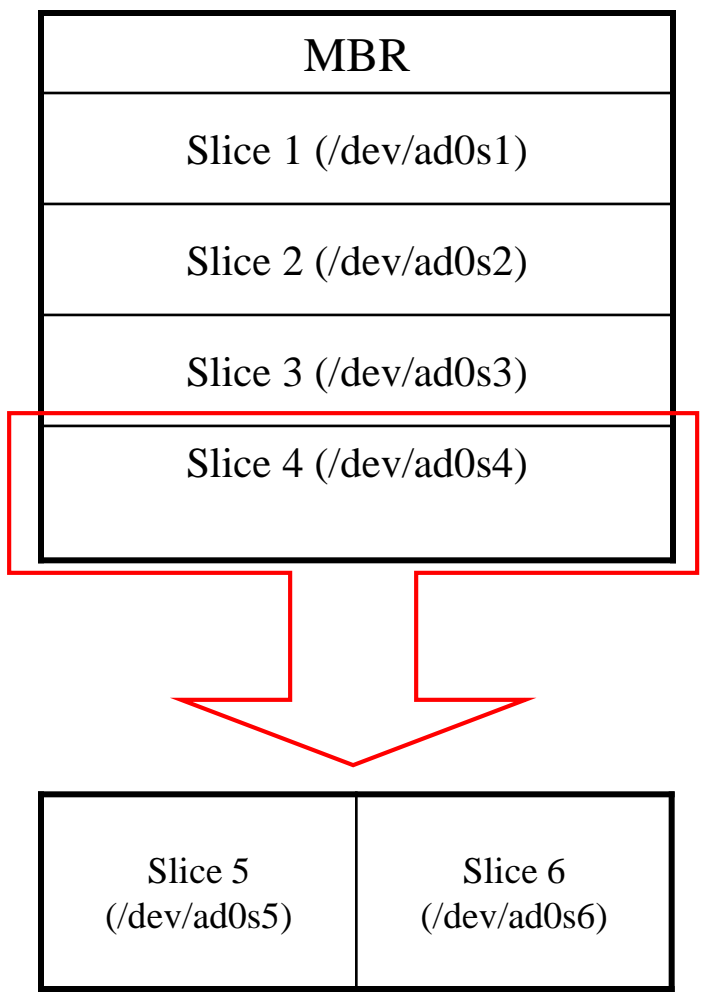

# Knowing Your Hardware

 $\Box$  CPU

- 32 bit or 64 bit
- Intel、AMD
- Architecture: amd64, i386 (, ia64, pc98, powerpc, sparc64)
- **Q** RAM
	- Size
- $\Box$  HD
	- Size, amount, SCSI or IDE
- **Q** VGA
	- Brand, ram size
- □ Sound
	- Brand
- **Q** Network Interface Card
	- Brand
	- IP、Netmask、Default gateway、Hostname、DNS
- $\Box$  Other Special device
	- pciconf -lv

# Pre-Installation Tasks

- Another Hard Disk or Shrink a Partition on Your Hard Drive (20 G)
- $\Box$  One IP (no private!!)
- **Network Information** 
	- IP address
	- Subnet mask
	- Default router IP address
	- domain name of the local network
	- DNS server IP address(es)
- $\Box$  Prepare the Installation Media
	- <ftp://tw.freebsd.org/pub/releases/>
	- http://www.freebsd.org/releases/9.1R/announce.html

# bsdinstall (FreeBSD 9.2) – (1)

## □說明文件

<http://www.freebsd.org/doc/handbook/bsdinstall.html>

下載點

http://www.freebsd.org/releases/9.2R/announce.html

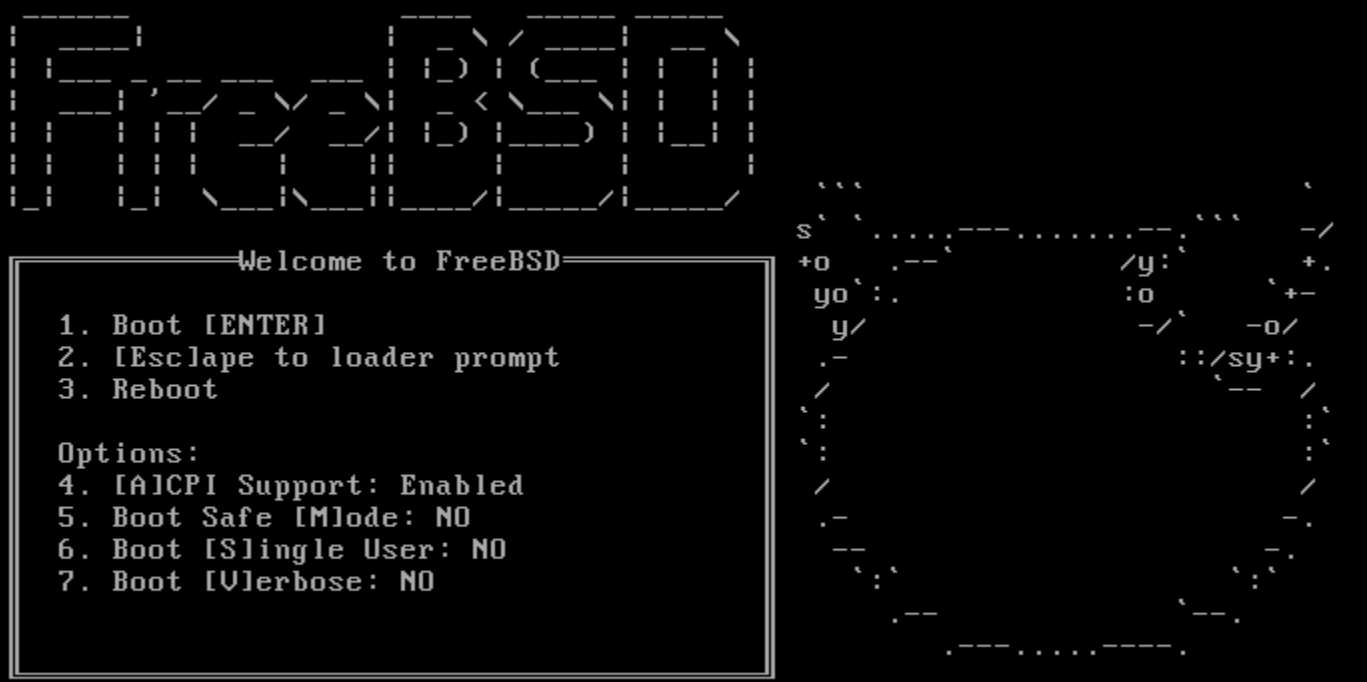

Autoboot in 8 seconds. [Space] to pause

# bsdinstall (FreeBSD  $9.2$ ) – (2)

#### Install、Shell、Live CD

• 沒有要更改就直接選Install

FreeBSD Installer

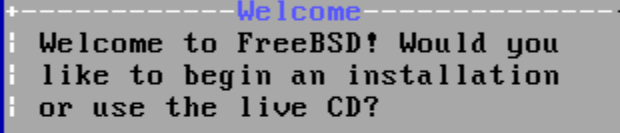

<lmstall> < Shell > <Live CD>

# bsdinstall (FreeBSD 9.2) – (3)

## Keymap(更改鍵盤對應)

• 一般選NO

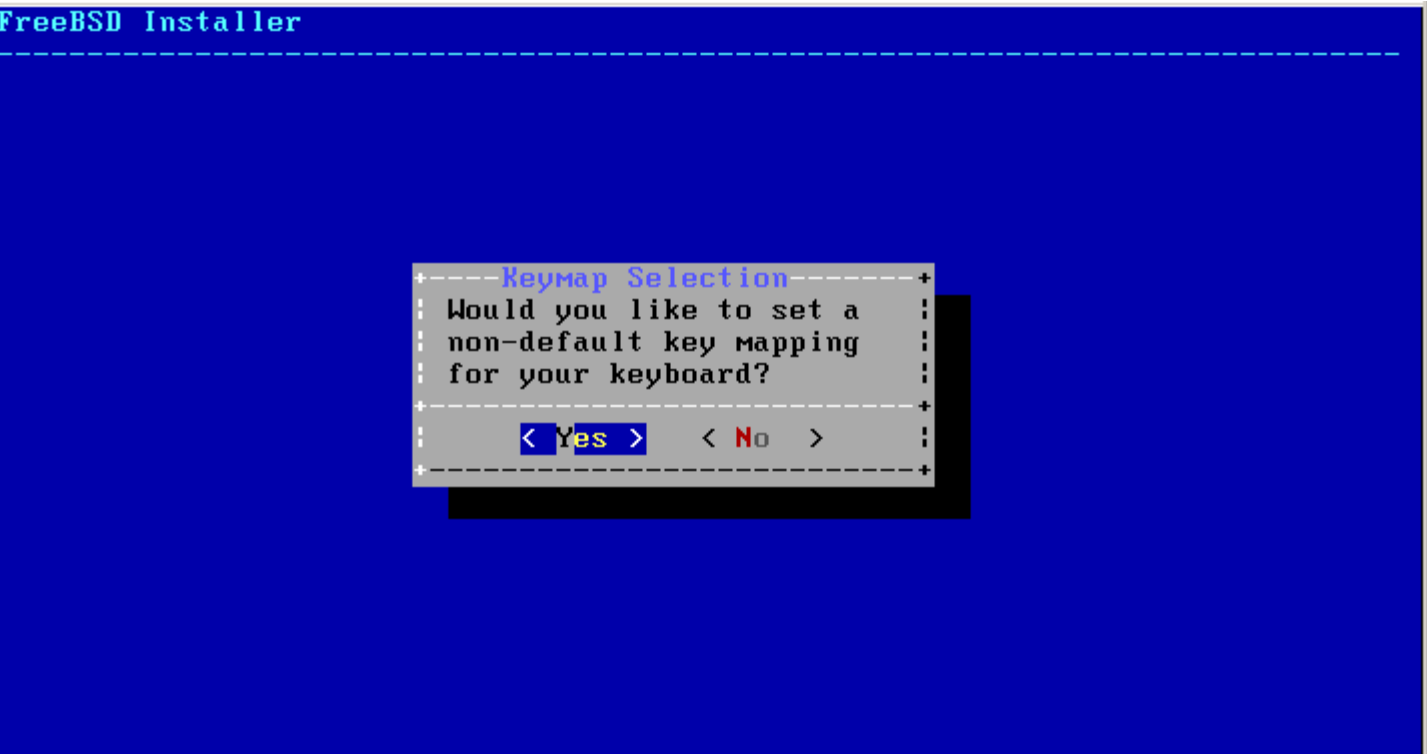

# bsdinstall (FreeBSD  $9.2$ ) – (4)

## $\Box$  Selecting components to install

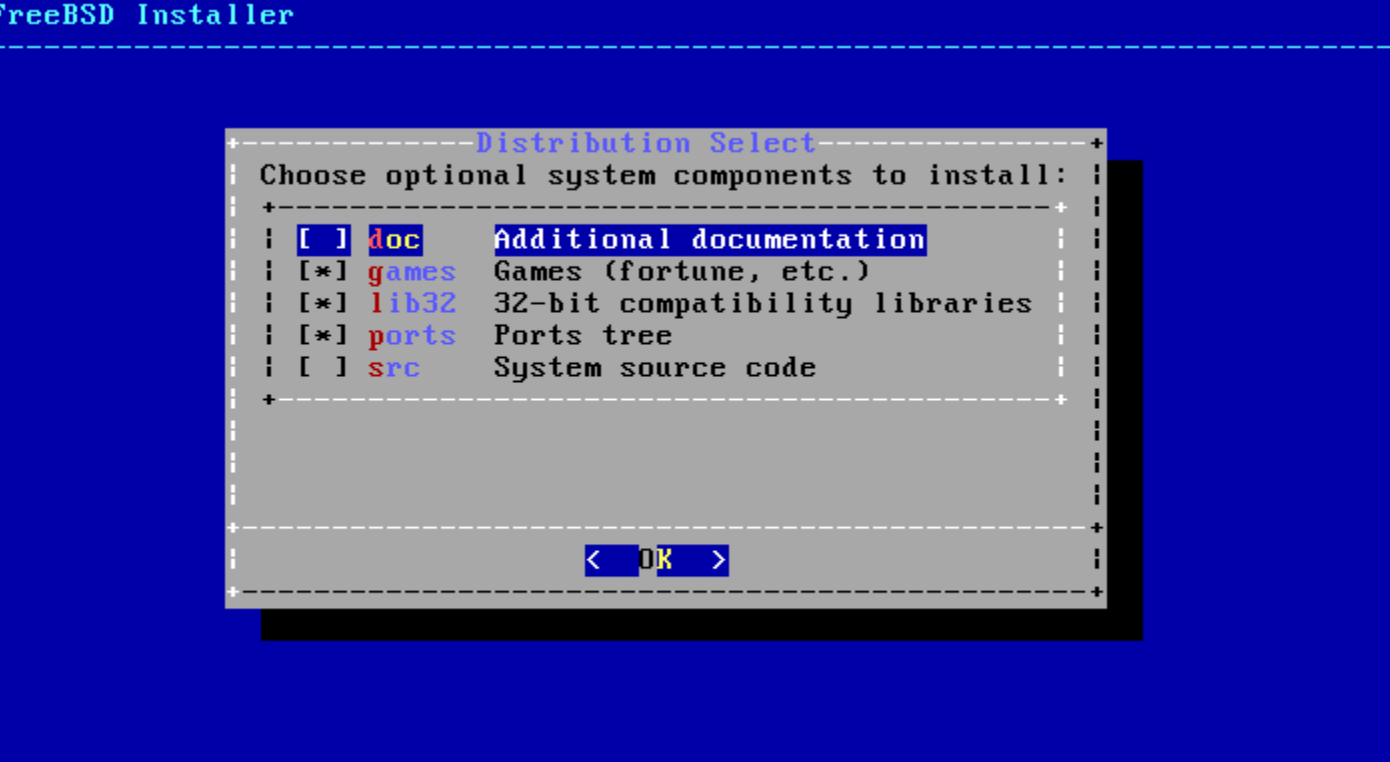

# bsdinstall (FreeBSD 9.2) – (5)

#### $\Box$  Partitioning methods

 $Shell - gpart(8) \cdot fdisk(8) \cdot bstdlabel(8)$ 

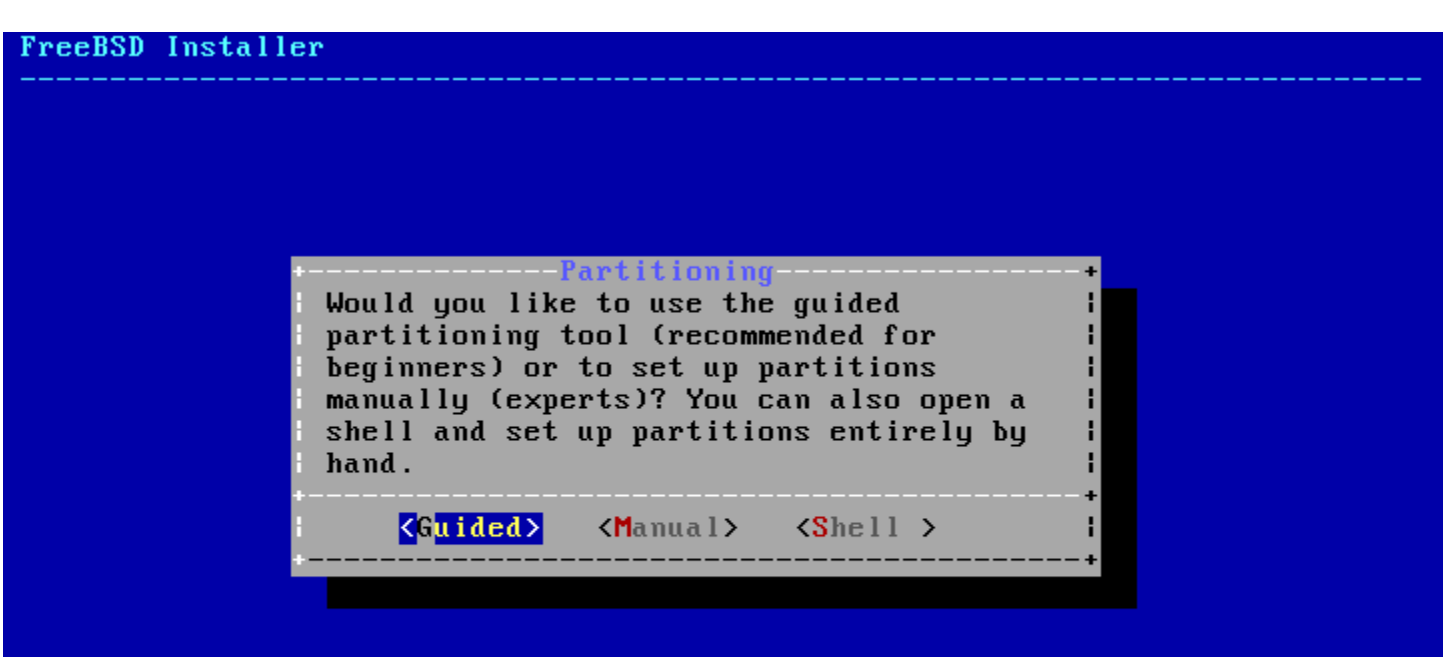

# bsdinstall (FreeBSD  $9.2$ ) – (6)

## **□ Guided Partitioning**

- Select disk
- Replace { ad | da } by ada
- { ad | da }'s are linked to ada's

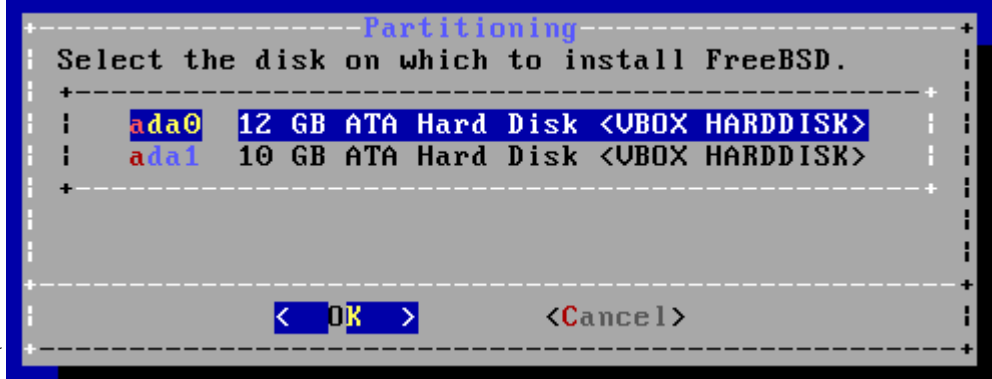

- How to partition the disk
	- Entire Disk
	- $\triangleright$  Partition use free space

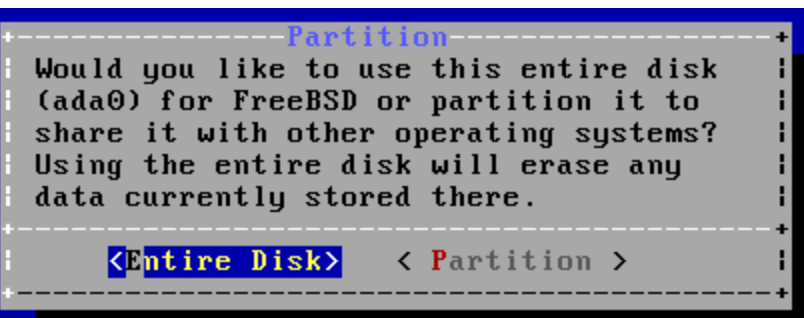

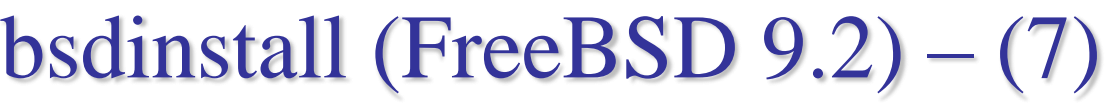

## Guided Partitioning result

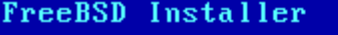

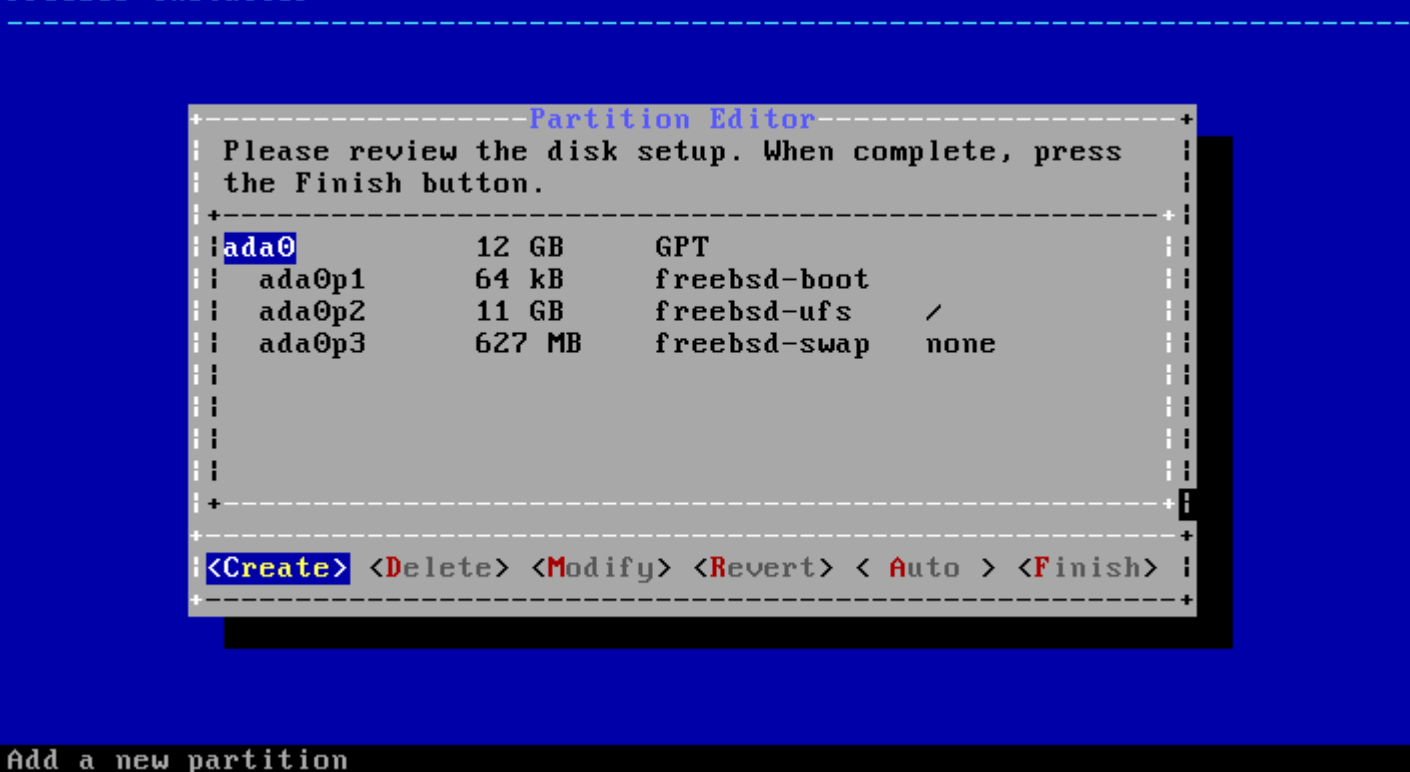

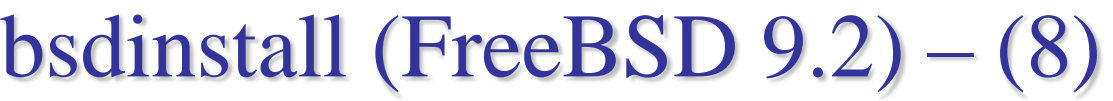

## Manual Partitioning

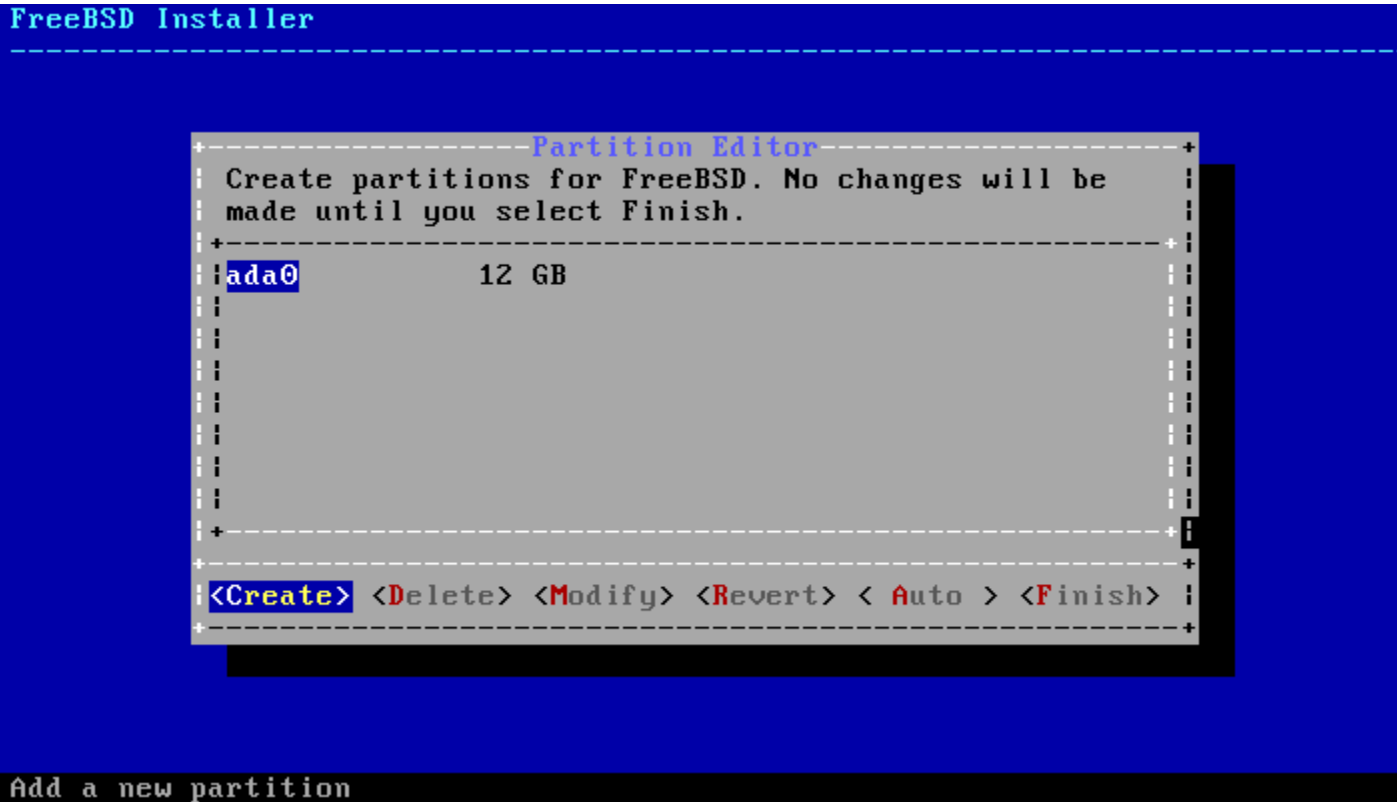

# bsdinstall (FreeBSD 9.2) – (9)

## $\Box$  Choose a partitioning scheme

- Master Boot Record (MBR)
	- 4 Primary Partition, 1 Extended Partition, multiple Logical Partition
- GUID Partition Table (GPT)
	- $\geq 128$  Partitions per disk
- DON'T use BSD!!!

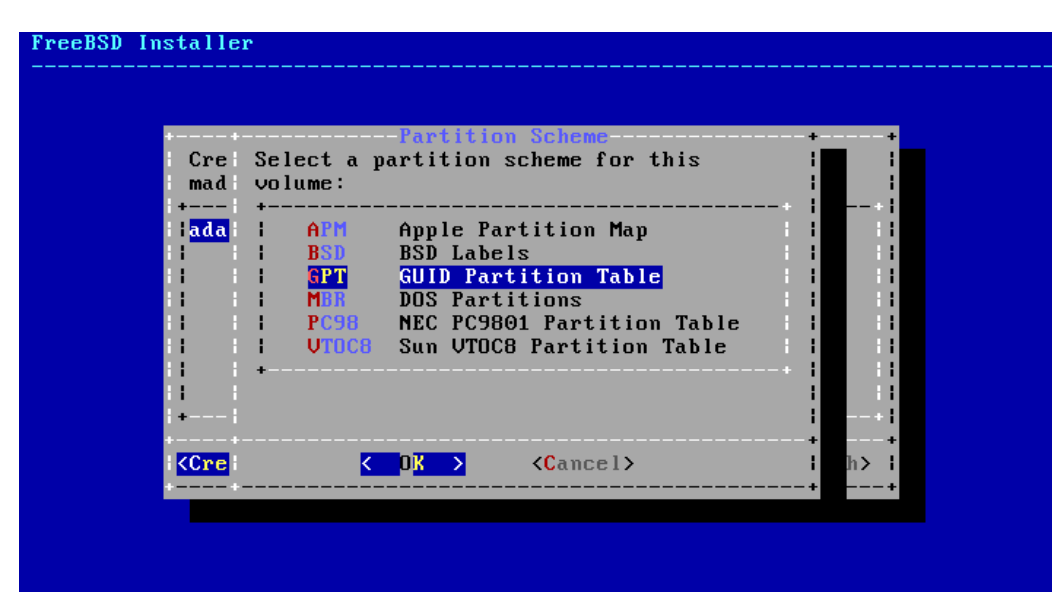

# bsdinstall (FreeBSD 9.2) – (10)

## □ Add partitions

• freebsd-boot

FreeBSD boot code. This partition must be first on the disk.

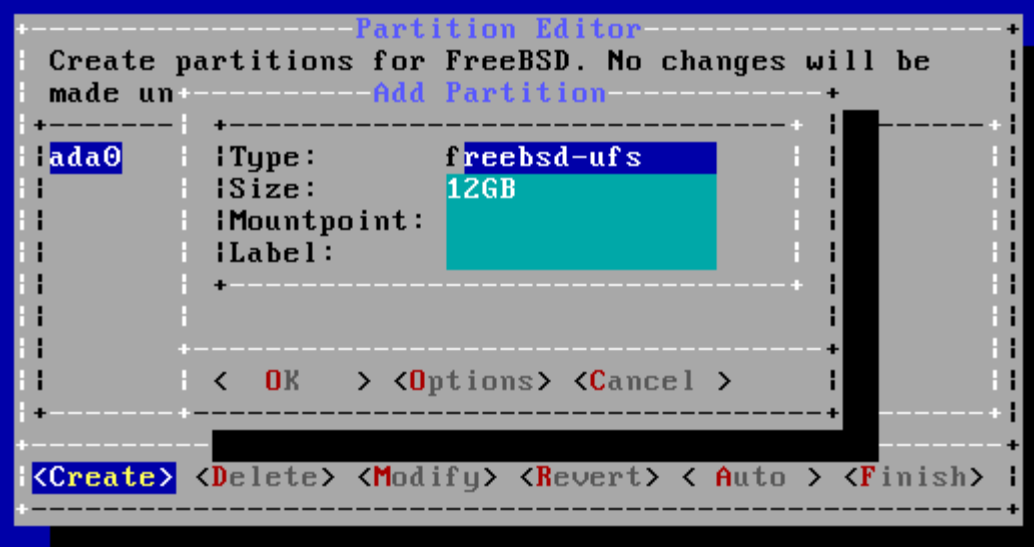

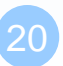

# bsdinstall (FreeBSD 9.2) – (11)

#### **T** Final confirmation

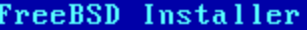

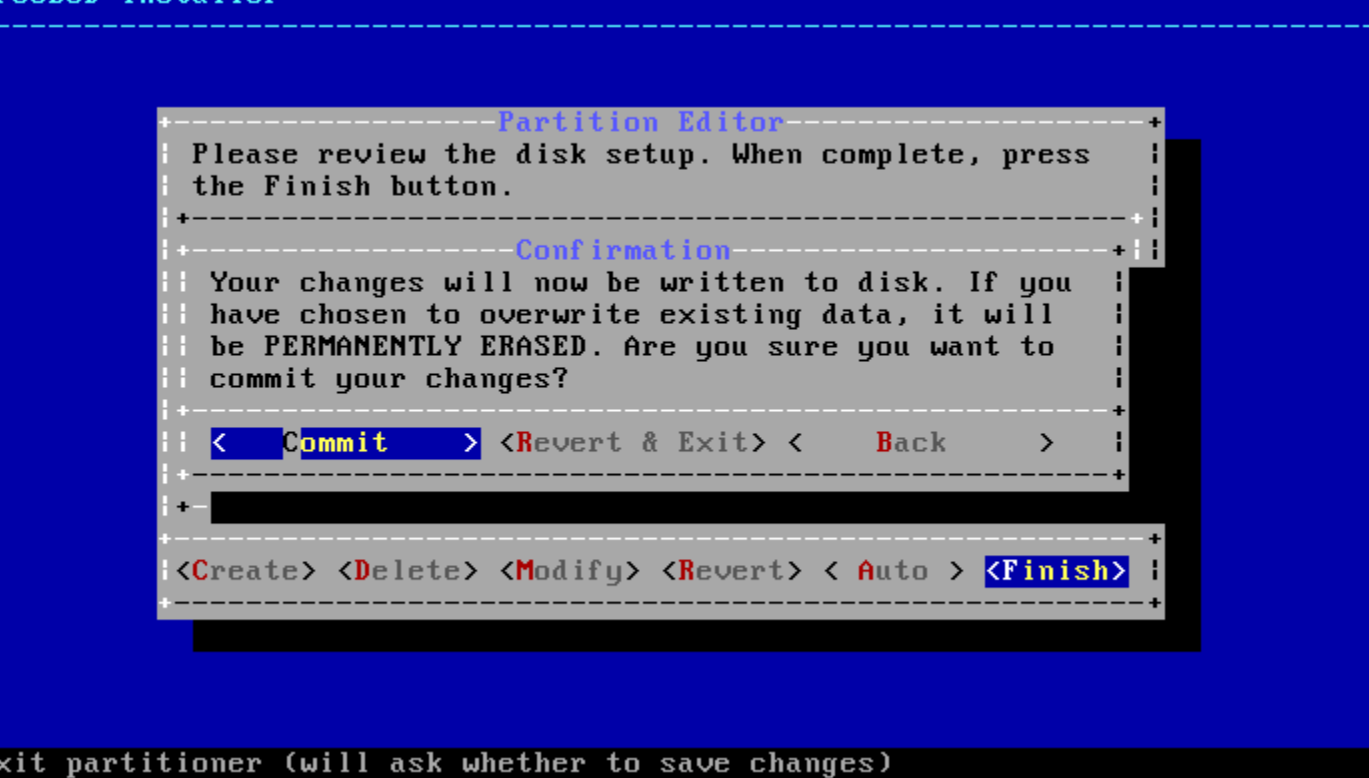

# bsdinstall (FreeBSD 9.2) – (12)

## $\Box$  Fetching  $\rightarrow$  Checksum Verification  $\rightarrow$  Extraction

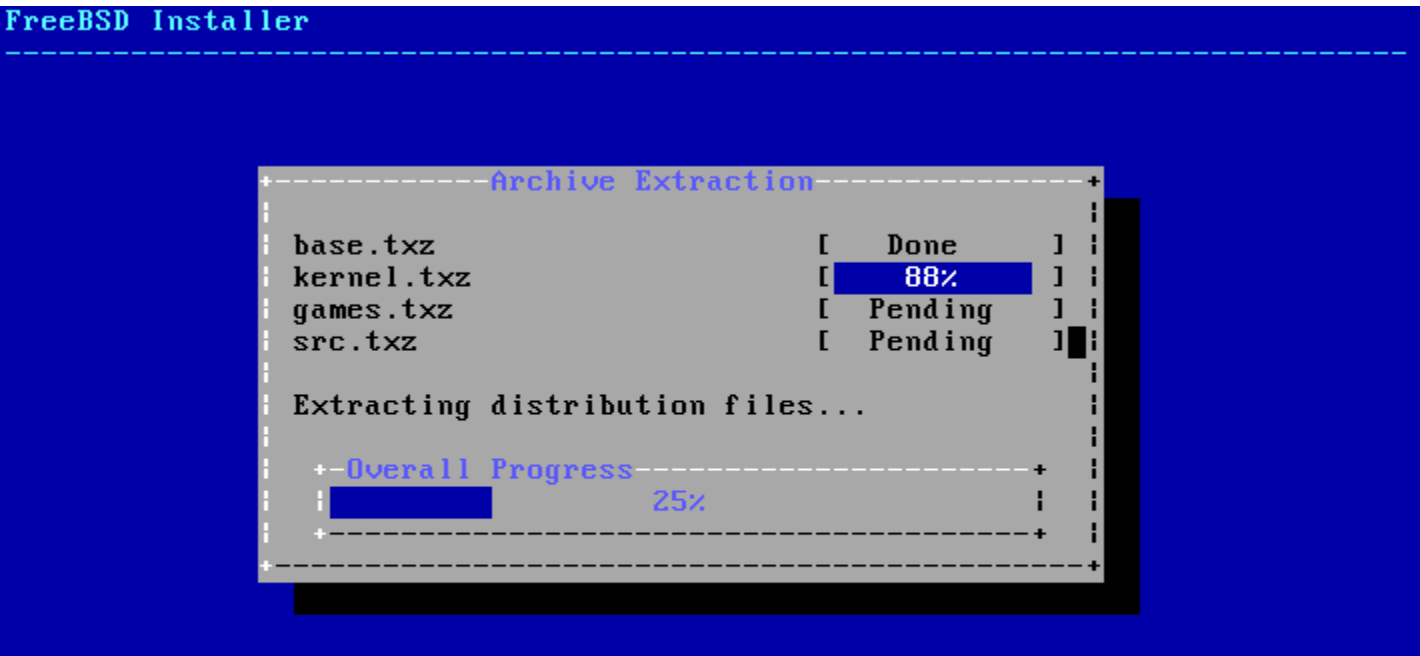

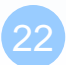

## **Setting the root Password(記得使用鍵盤上方的數字鍵)**

FreeBSD Installer

======================

Please select a password for the system management account (root): Changing local password for root **New Password:**  $\texttt{Retype New Password:}$ 

## **Network interfaces(**選擇網卡**)**

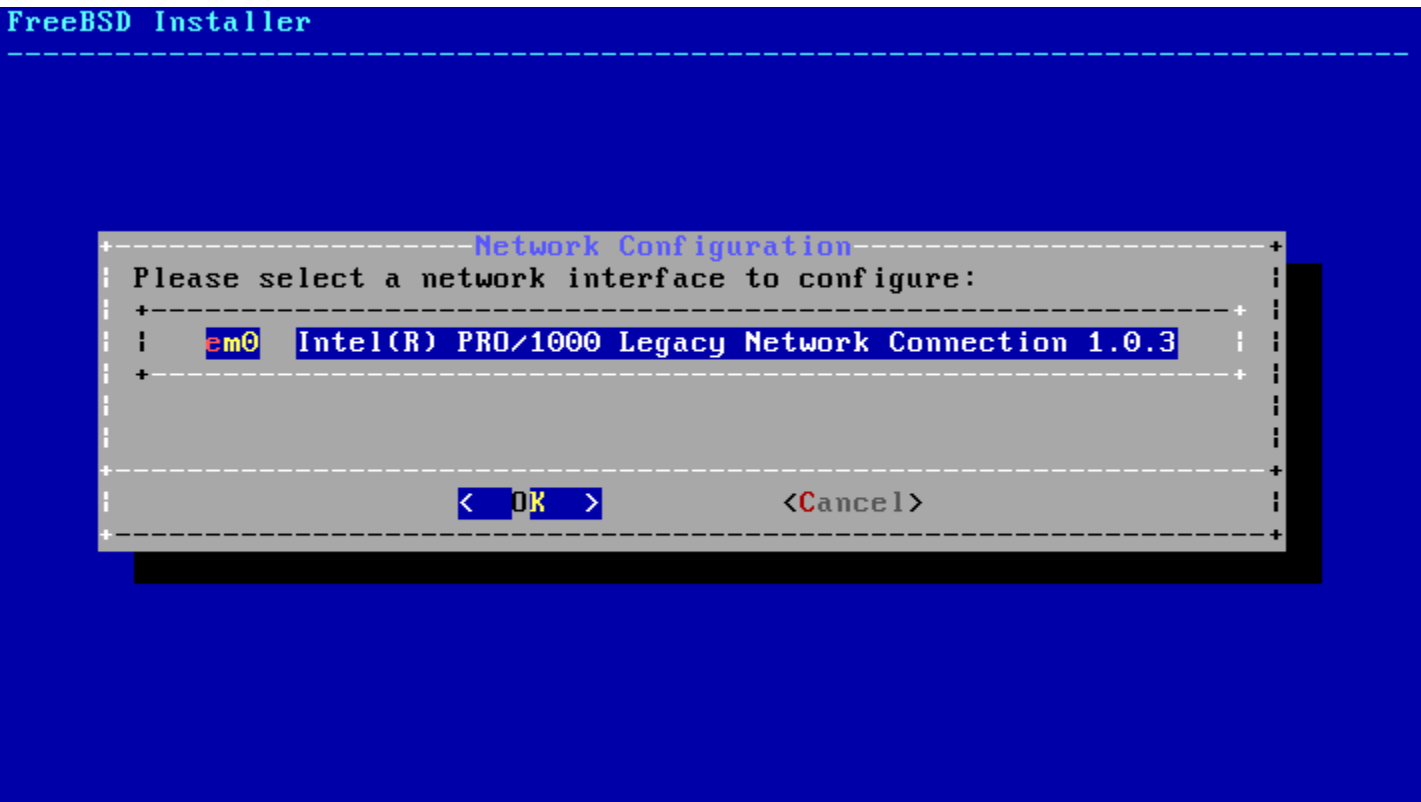

## **Configuring IPv4 Networking**

 $(IPV4 \cdot DHCP \rightarrow yes \cdot IPV6 \rightarrow no)$ 

FreeBSD Installer

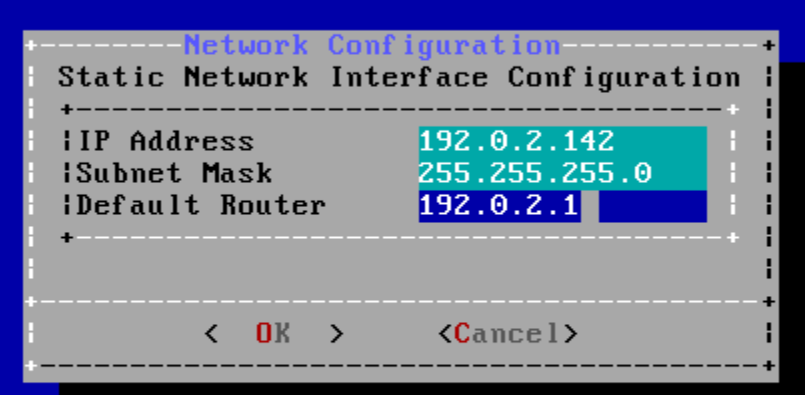

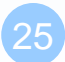

## **Setting the Time Zone**

• Asia  $\Rightarrow$  Taiwan

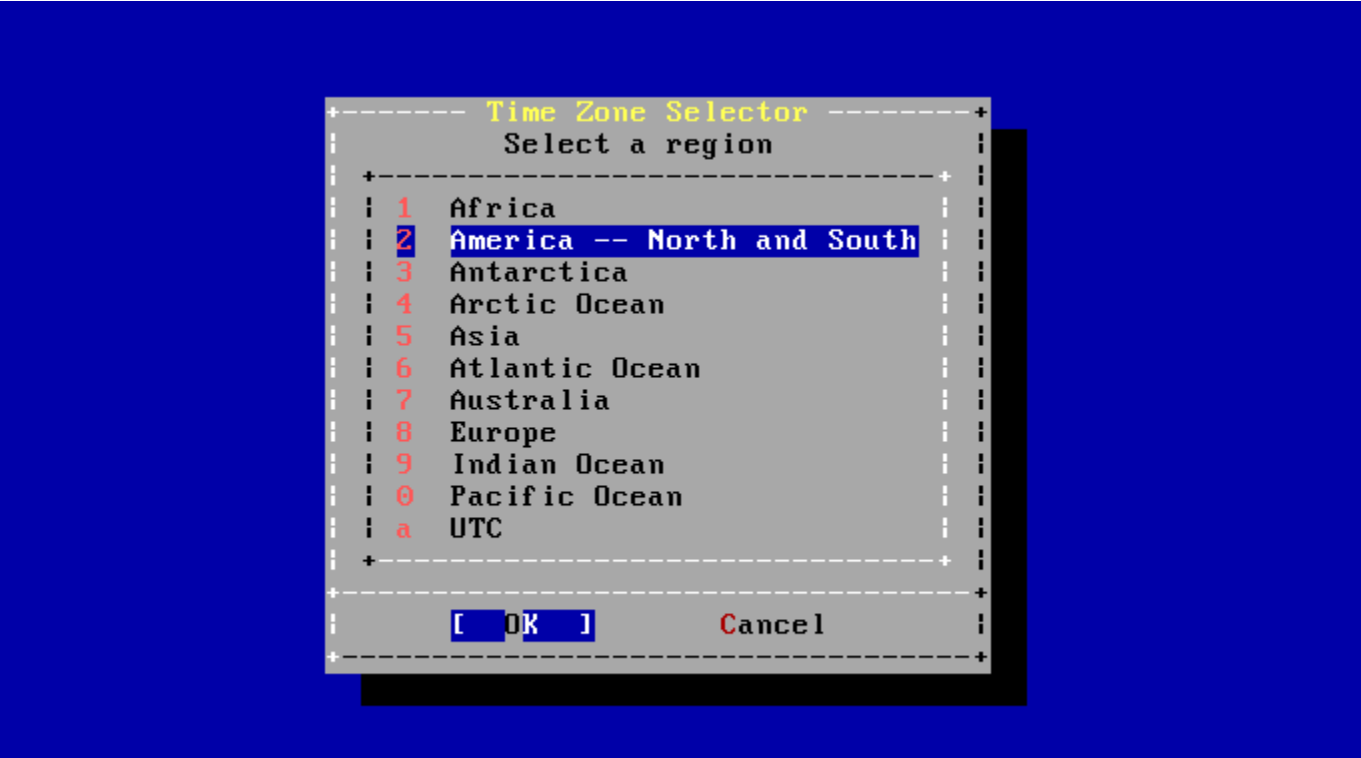

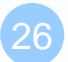

## **Selecting Services to Enable**

#### FreeBSD Installer

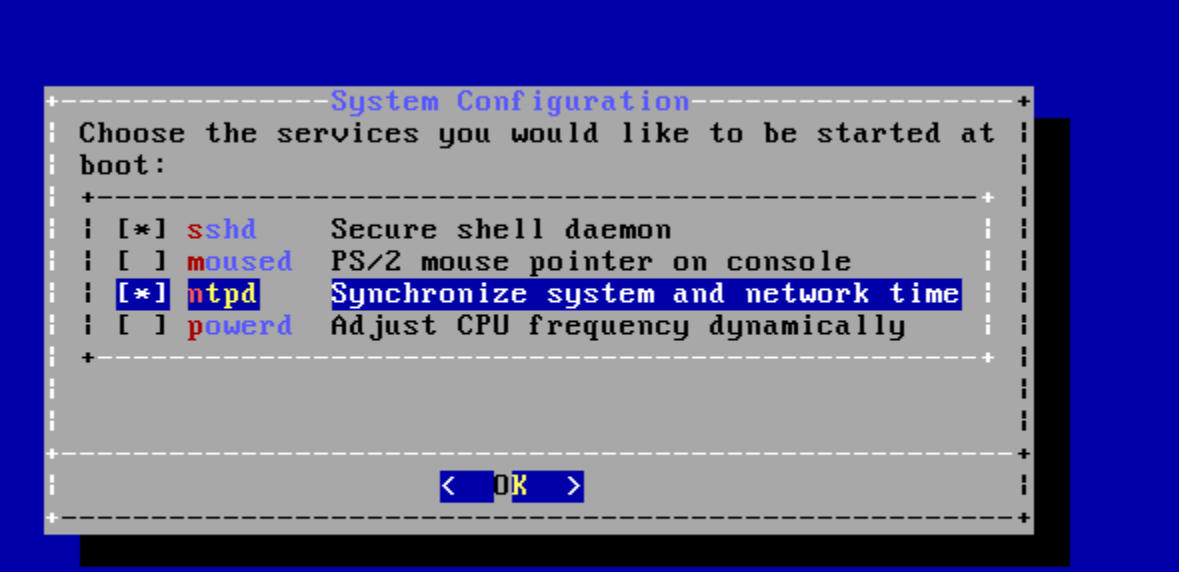

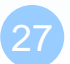

## **Enabling Crash Dumps (no)**

FreeBSD Installer

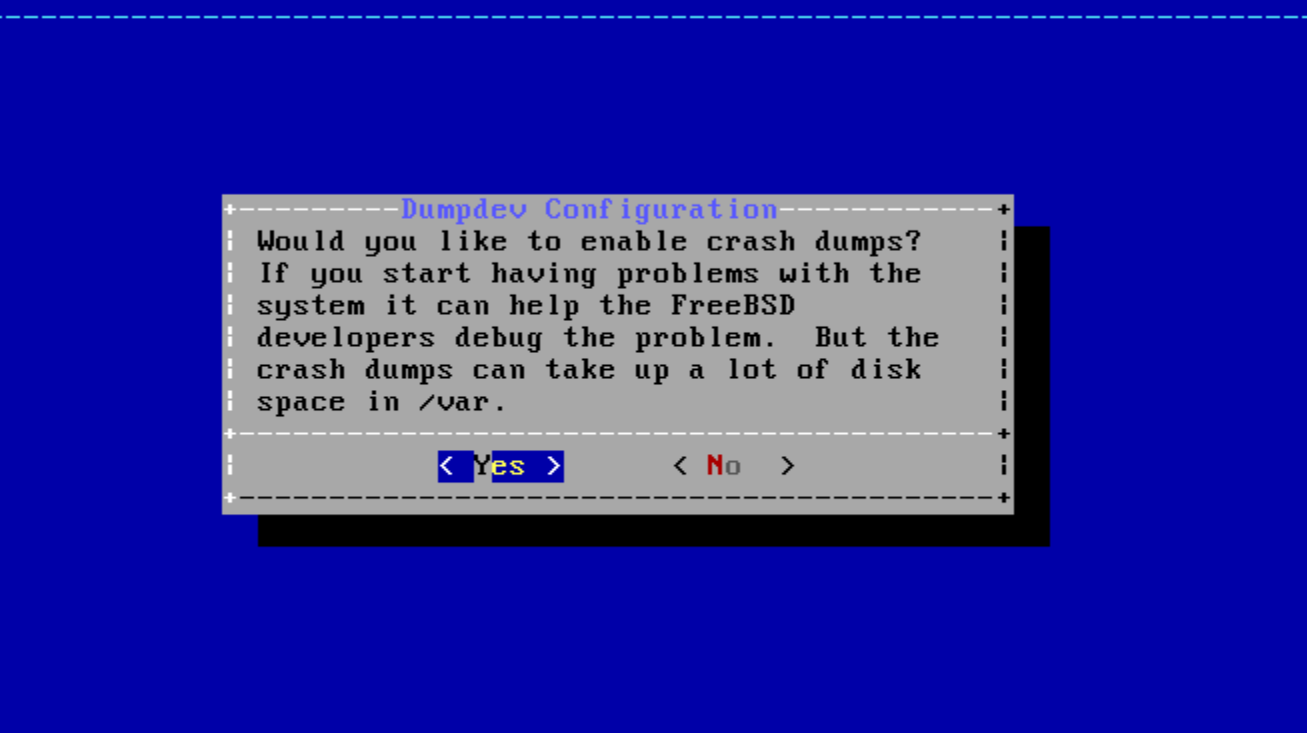

# bsdinstall (FreeBSD 9.2) – (13)

#### **Q** Post-installation

- root password
- Network interfaces
	- Wired Static IPv4 / DHCP / Static IPv6 / SLAAC
	- Wireless  $\triangleright$  DNS
- Time Zone
- **Services**
- Add users

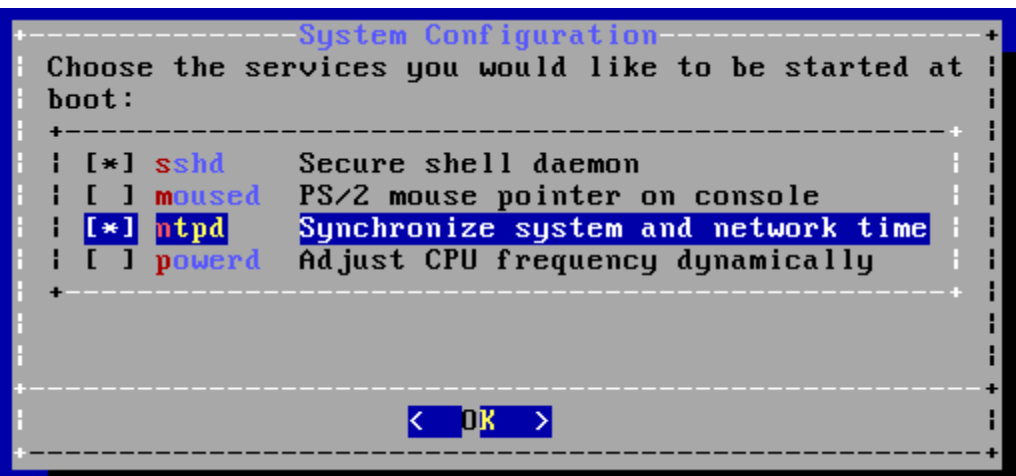

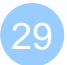

## **Add Users**

- Username hmwang
- Full name Hsuan-min WANG
- Uid User ID. Typically left blank.
- Login group The user's group. Typically left.
- Invite *user* into other groups? wheel
- Login class Typically left blank for the default.
- Shell The interactive shell for this user. CSCC use tcsh.
- Home directory The user's home directory.
- Home directory permissions The default is usually correct.
- Use password-based authentication? Typically "yes".
- Use an empty password? Typically "no".
- Use a random password? Typically "no".
- Enter password The actual password for this user.
- Enter password again The password must be typed again for verification.
- Lock out the account after creation? Typically "no".

## **Final Configuration**

#### FreeBSD Installer

Final Confiquration Setup of your FreeBSD system is nearly complete. You can now modify your configuration choices. After this screen, you will have an opportunity to make more complex changes using a shell.

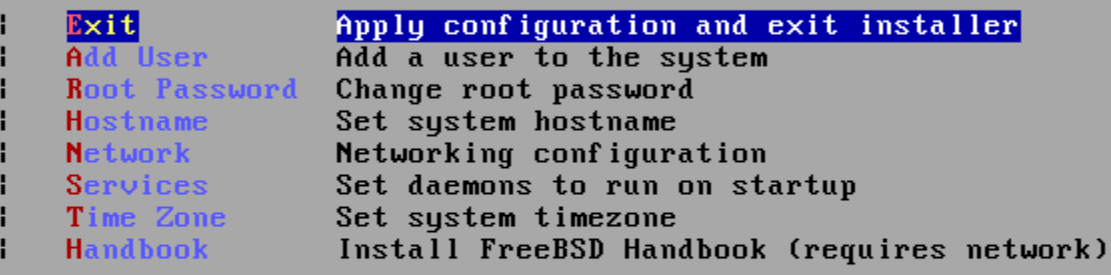

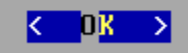

# Login

### □ SSH (Secure Shell)

• PuTTY:

<http://www.chiark.greenend.org.uk/~sgtatham/putty/download.html>

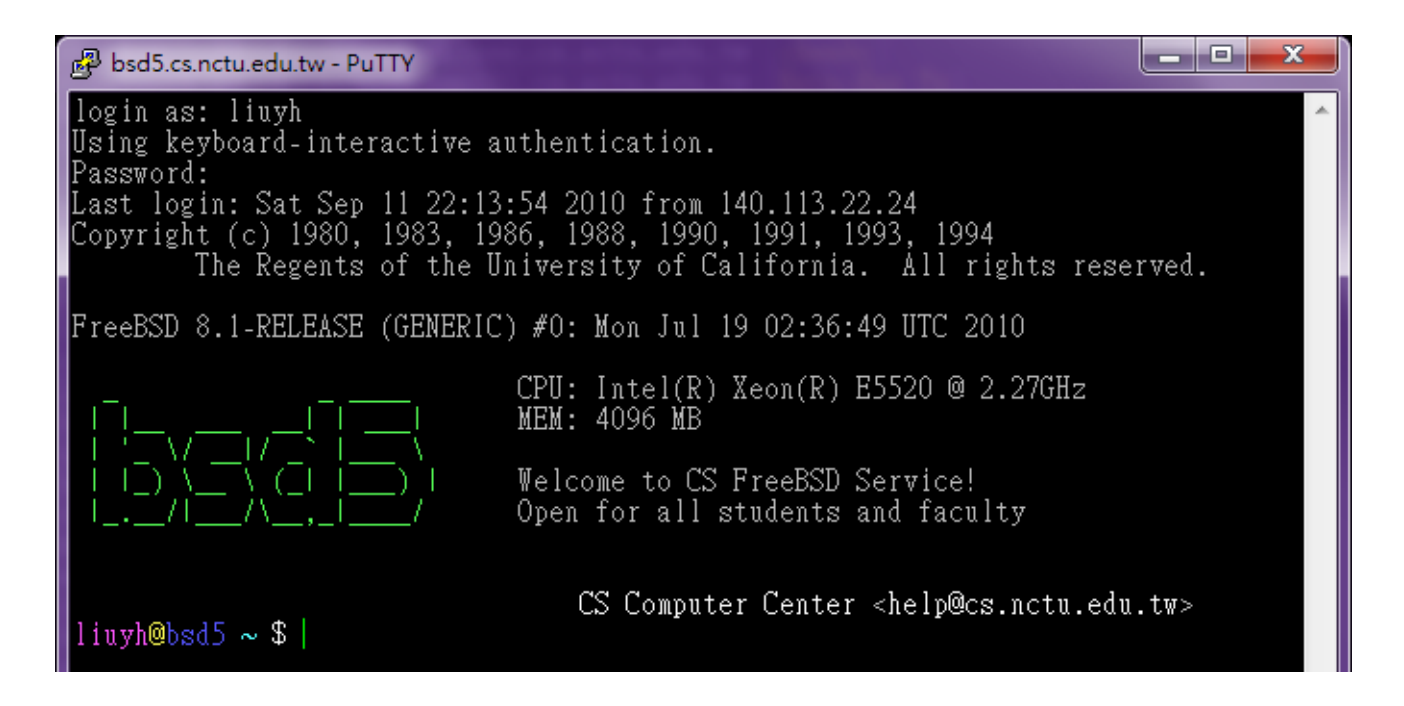

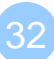

# Play with Your FreeBSD

#### $\Box$  Useful commands

- passwd, chsh, chfn, chpass
- ls
- ps, top
- mkdir/rmdir
- cp/mv/rm
- write
- man
- login/exit/logout/screen
- Editor: ee, vim, joe, ... etc.
- Connecting: ssh/telnet
- Email reader: mutt, ... etc.
- News reader: tin
- File Transmittion: ftp, ncftp, lftp, scp, wget, curl, …etc.
- Compilers: gcc, g++, javac, ... etc.
- Scripting: perl, php, ruby, python ... etc.

# Help Yourself – man (1)

## man pages (manual)

- Contain descriptions of
	- Individual command.
		- $-$  % man cp
	- File format.
		- % man rc.local
	- Library routines.
		- % man strcpy

# Help Yourself – man (2)

#### **QCommand**

- % man [section] *title*
	-
	-
	- % man –k exit **(keyword search)**

#### Man pages organization

 % man printf **(printf command)** % man 3 printf **(C Standard printf func.)**

%man man

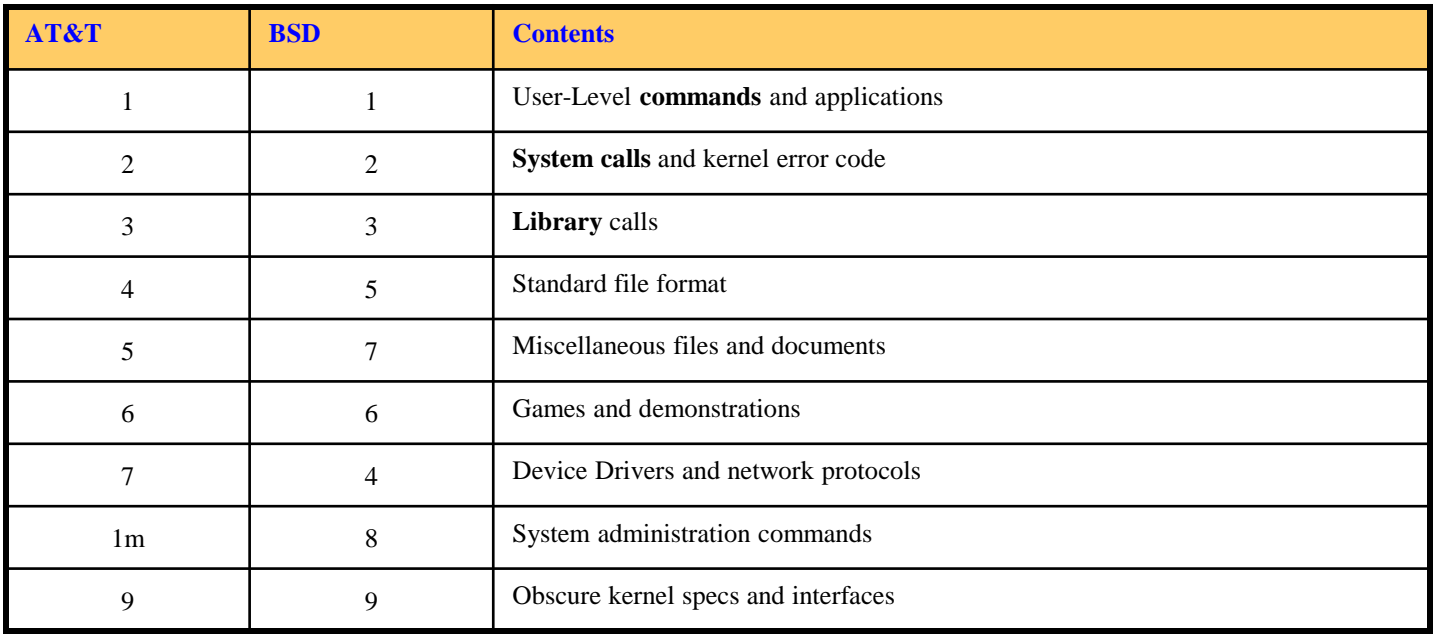

## Conventions

## Syntax of commands:

- Anything between "["  $\&$  "]" are optional.
- Anything followed by "..." can be repeated.
- ${a | b}$  you should choose one of them.
- Example:

 $\triangleright$  bork [-x] { on | off } filename ... bork on /etc/hosts bork –x off /etc/hosts /etc/passwd bork –x /etc/hosts X bork -h /etc/hosts X

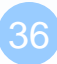

# HOWTO - **Shutdown**

## **FreeBSD Shutdown**

- shutdown -p now
- reboot

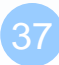